# The png2pdf program

Dipl.-Ing. D. Krause

March 22, 2005

# **Contents**

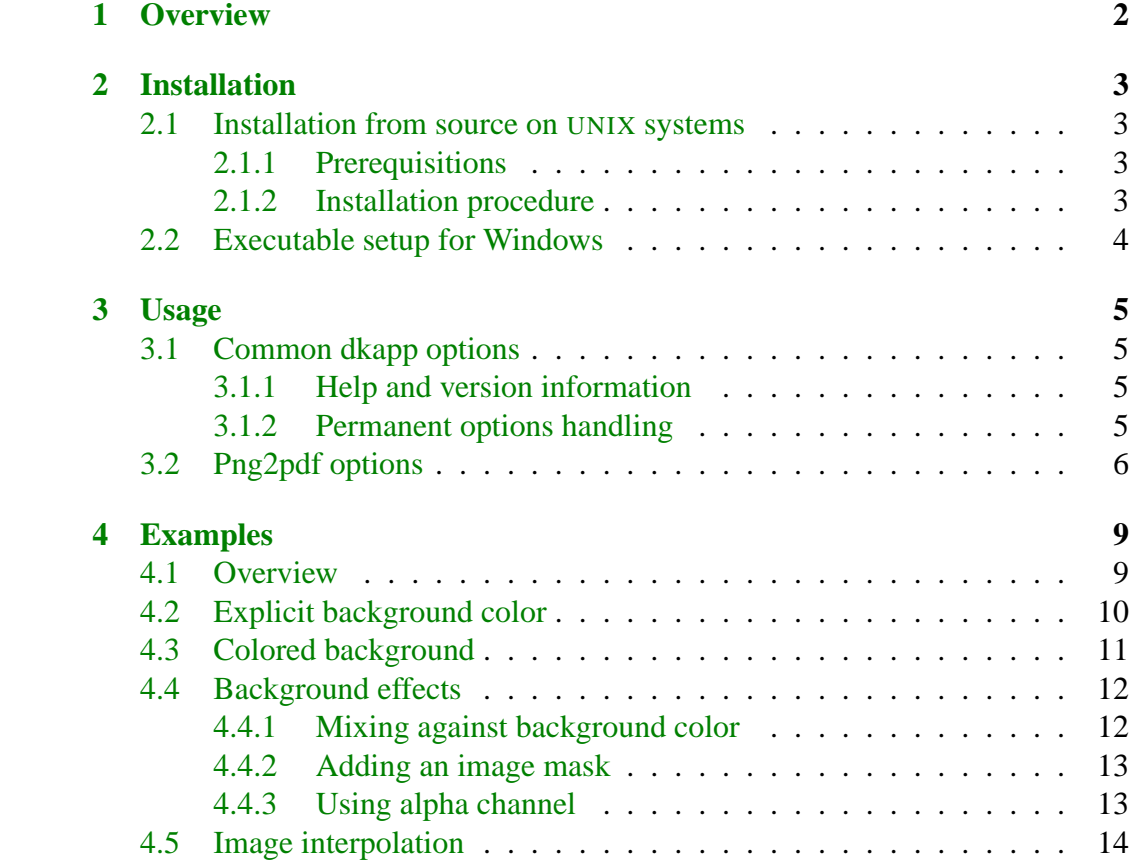

# <span id="page-2-0"></span>**1 Overview**

The png2pdf program can be used to convert PNG image files to PDF files. If the PNG file contains an alpha channel one can mix the image against a background color and/or create a PDF image mask or PDF transparency data.

The program is mainly intended for pdfLaTeX users who want to create flyers or posters having colored background.

# <span id="page-3-0"></span>**2 Installation**

#### <span id="page-3-1"></span>**2.1 Installation from source on UNIX systems**

#### <span id="page-3-2"></span>**2.1.1 Prerequisitions**

The following software packages should be installed before you start to install png2pdf:

- **zlib** (required) A general purpose compression library<sup>[1](#page-3-4)</sup>.
- **libpng** (required) A library for dealing with PNG images<sup>[2](#page-3-5)</sup>.
- **libbz2** (recommended) Another compression library<sup>[3](#page-3-6)</sup>.
- **dklibs** (required) Dirk Krause's libraries<sup>[4](#page-3-7)</sup>.

The png2pdf software can be retrieved on the SourceForge project website<sup>[5](#page-3-8)</sup>. Doc-umentation is available via the project homepage also hosted at SourceForge<sup>[6](#page-3-9)</sup>.

#### <span id="page-3-3"></span>**2.1.2 Installation procedure**

#### **zlib, libpng, libbz2 and dklibs**

These libraries are installed as usual by running

```
1 . / configure
2 make
3 make install
```
<span id="page-3-4"></span><sup>1</sup><http://www.gzip.org/zlib>

<span id="page-3-5"></span><sup>2</sup><http://www.libpng.org/pub/png/libpng.html>

<span id="page-3-6"></span><sup>3</sup><http://sources.redhat.com/bzip2>

<span id="page-3-7"></span><sup>4</sup><http://sourceforge.net/projects/dklibs>

<span id="page-3-8"></span><sup>5</sup><http://sourceforge.net/projects/png2pdf>

<span id="page-3-9"></span><sup>6</sup><http://png2pdf.sourceforge.net>

#### **png2pdf**

Make sure the environment variables CFLAGS and LDFLAGS are set properly to point into the "include" and "lib" subdirectories of the installation directories for the libraries listed above. The CFLAGS variable should contain something like "-I/usr/local/include", the LDFLAGS variable "-L/usr/local/lib".

Both variables must not point to the directory created while unpacking the dklibs source archive and used to build dklibs! Reason: There are two different versions of the "dkconfig.h" file. An initial version is shipped with the dklibs distribution, it includes the "config.h" file created by the configure script. During installation a final version is written to "/usr/local/include/dkconfig.h", this file must be used by applications linked against the dklibs libraries. If the initial version is used instead, it loads the "config.h" file but finds the application's file instead of the file created for the dklibs project. Many #define instructions will be missing in this case!

After making sure to have the correct values for CFLAGS and LDFLAGS run

```
1 ./ configure
```

```
2 make
```

```
3 make install
```
to install the software.

### <span id="page-4-0"></span>**2.2 Executable setup for Windows**

For Windows users there is a setup.exe available via the dklibs project website <sup>[7](#page-4-1)</sup>. In the file releases section you find dklibs-win32- $\cdot$ \*.\* containing two files dklibs-win32-\*.\*.\*-\*-setup.exe. Choose the highest version number for the recent version. The "user" file installs the dklibs-based software and documentation, the "dev" file also installs all used sources. *Note:* The "dev" file is significantly larger.

<span id="page-4-1"></span><sup>7</sup><http://sourceforge.net/projects/dklibs>

# <span id="page-5-0"></span>**3 Usage**

# <span id="page-5-1"></span>**3.1 Common dkapp options**

The program uses the dklibs library set for preferences handling, localization, logging etc. At program startup the permanent options are read first before processing command line options. The options used are the result of combining the permanent options and the command line options.

## <span id="page-5-2"></span>**3.1.1 Help and version information**

- $\bullet$  -h --help shows a help text.
- $\bullet$  -v --version shows version information.

## <span id="page-5-3"></span>**3.1.2 Permanent options handling**

- -c *options* --configure *options* configures permanent options (preferences).
- $\bullet$  -u

--unconfigure removes all permanent options.

- $\bullet$  -C --show-configuration shows the permanent options.
- -r *options*
	- --reset *options*

overrides the permanent options for this program invokation and uses the command line options only.

### <span id="page-6-0"></span>**3.2 Png2pdf options**

- $\bullet$  -p 1.2 -p 1.3 -p 1.4 --pdf-level=1.2 --pdf-level=1.3 --pdf-level=1.4 chooses the PDF format version.
- $-m$  *r,g,b*

```
–mix-background=r,g,b
```
sets a default background color for color mixing. This background color is used if the PNG file does not contain a background chunk or if the -s option is used (see below).

-m-

–mix-background=-

turns explicit mixing off and leaves this up to the libpng library.

 $\bullet$  -s

--mix-specified

ignores the background chunk contained in the PNG file. The program uses the background specified in the -m option (see above) regardless whether or not the PNG file contains a background chunk.

-s-

--mix-specified=off disables this behaviour.

 $\bullet$  -a

--transparency

passes alpha channel data from the PNG file to the PDF file. This feature is available for PDF format 1.4 only.

-a-

```
--transparency=off
```
denies writing of alpha channel information to the PDF file.

 $\bullet$   $-i$ 

--image-mask

converts the alpha channel from the PNG file into a PDF image mask. This requires PDF format 1.3 or above. By default all pixels having opacity 0 are masked out. The -l option (see below) inverts the level so only pixels with full opacity are drawn, all others are masked out. -i- --image-mask=off disables image mask generation.

#### $\bullet$   $-1$

--invert-levels can be used in conjunction with -i to invert the image mask level. -l- --invert-levels=off switches back to normal imake mask level.

#### $• -t$

--alpha-transparency indicates that the alpha channel contains transparency data. By default alpha channel data is interpreted as opacity.

#### $\bullet$  -t-

--alpha-transparency=off switches back to default behaviour (alpha channel is opacity).

#### $\bullet$  -b

--fill-background

can be used in conjunction with -a or -i to fill the image are with the default background color before applying the image.

 $-h$ -

--fill-background=off turns background filling off.

 $-<sub>n</sub>$ 

--interpolation

adds an entry to the image dictionary indicating that viewers should attempt an image interpolation to obtain smoother transitions.

Use with care. Image interpolation is not supported for all output devices. Different viewers may use different algorithms. So the representation of the image may vary depending on the viewer software and output device.

 $\bullet$  -f

--file-time-check

inspects the modification time of source PNG and destination PDF file when

png2pdf is run on a directory. -f- --file-time-check=off turns modification time inspection off (and forces a conversion for all files).

# <span id="page-9-0"></span>**4 Examples**

## <span id="page-9-1"></span>**4.1 Overview**

<span id="page-9-3"></span>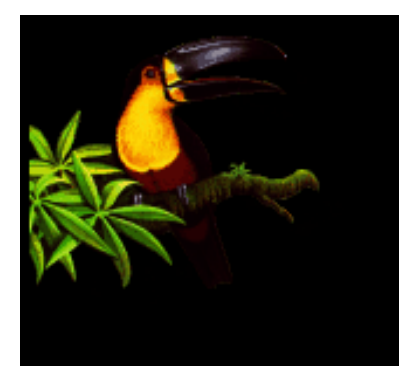

Figure 1: The original image

In the examples section we use the image stefan 255 rgba.png from the "Mis-callenous Transparent PNGs Using Image Tags" page <sup>[8](#page-9-2)</sup>. on the libpng home page. The image contains a bird on white background, a gray shadow of the bird is created by composing a black foreground color against the white background using the alpha channel. See figure [1.](#page-9-3) The image was included using

```
1 \ b e g i n { f i g u r e } [ h t ]
2 { \ c e n t e r i n g
\{3\} \ include graphics [width =5cm] \{ stef an _255_rgba.png \}4 \ c a p t i o n {The o r i g i n a l image }
5 \ l a b e l {img : b i r d }
6 }
7 \ \ \ \ end { figure }
```
The LaTeX source must be processed using pdfLaTeX three times to make sure to have all labels and bookmarks recognized. The next step in processing is to run ppower4 to have the background effects. Among others the packages color, ifthen, ifpdf, background and pause are needed for the examples.

<span id="page-9-2"></span><sup>8</sup><ftp://ftp.freesoftware.com/pub/png/index.html>

# <span id="page-10-0"></span>**4.2 Explicit background color**

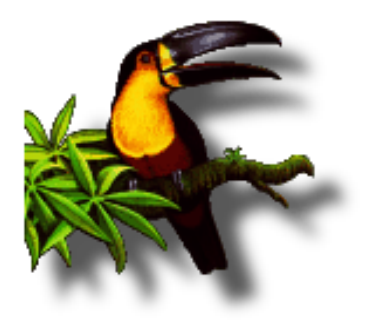

Figure 2: Now mixed against white background

Using the commands

- $1$  bmeps  $-p2 c er8$  stefan  $255$  rgba.png x1.eps
- 2 png2pdf -m 255, 255, 255 stefan\_255\_rgba.png x1.pdf

we create an EPS and a PDF version of the image. The image is included using

```
\vert \ begin { figure } [ ht ]
2 { \ centering
3 \ i f p d f
\downarrow \ in c l u d e g r a p h i c s [ width =5cm ] { x 1 . pdf }
5 \ e l s e
6 \ includegraphics [ width =5cm] \{x 1.\text{eps}\}7 \ f i
\{8 \} \caption {Now mixed against a white background }
9 \ \ \ \ \ \ \ \ \ l a b e l {img : b2}
10 }
11 \ end { figure }
```
# <span id="page-11-0"></span>**4.3 Colored background**

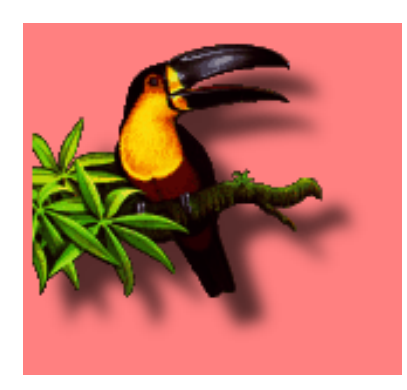

Figure 3: Now mixed against light red background

Now we create a light red background using

```
_1 \qquad \qquad \ p a g e c o l or { b g r e d }
```
The images files are created by running

```
1 bmeps -p3 -c - e8f - am255, 128, 128s stefan_255_rgba.png x2.eps
2 png2pdf -m 255,128,128 -s stefan 255 rgba.png x2.pdf
```
This image was included using

```
\vert \ begin { figure } [ ht ]
2 { \ centering
3 \ i f p d f
\downarrow \ in c l u d e g r a p h i c s [ width =5cm ] { x 2 . pdf }
5 \ e l s e
6 \ include graphics [ width =5cm] \{x 2.\text{eps}\}7 \quad \backslash \textbf{fi}\{8 \} \ caption {Now mixed against light red background}
9 \ \ \ \ \ \ \ \ \ l a b e l {img : b 3 }
10 }
11 \ end { figure }
```
### <span id="page-12-0"></span>**4.4 Background effects**

#### <span id="page-12-1"></span>**4.4.1 Mixing against background color**

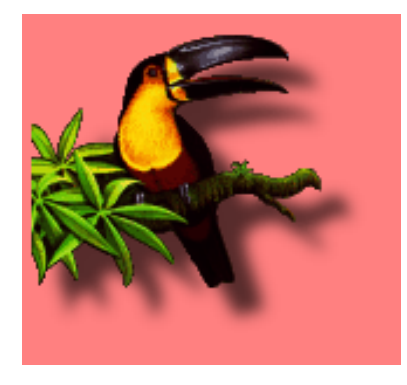

<span id="page-12-2"></span>Figure 4: Still the same image mixed against light red background

On this page we have a color effect, the top of the page is light red as on the previous page, the bottom is lighter. Including the images from section [4.3](#page-11-0) on the page before results in a visible rectangle background, see figure [4.](#page-12-2) Depending on the PDF level we can use we have two choices:

- Mixing against a constant background and adding an image mask (PDF level 1.3 and above) or
- Passing the alpha channel to the PDF file (PDF level 1.4).

#### <span id="page-13-0"></span>**4.4.2 Adding an image mask**

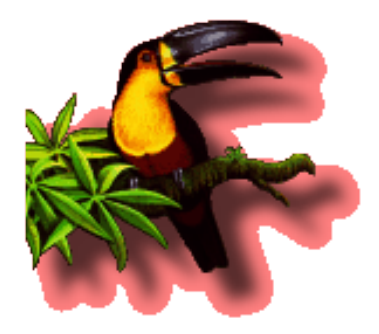

Figure 5: Image containing image mask

<span id="page-13-2"></span>We create a PDF file containing an image mask by

```
1 png2pdf − i −m 255,128,128 − s stefan_255_rgba.png x3.pdf
2 cp x2 . eps e3 . eps
```
The result can be seen in figure [5.](#page-13-2)

#### <span id="page-13-1"></span>**4.4.3 Using alpha channel**

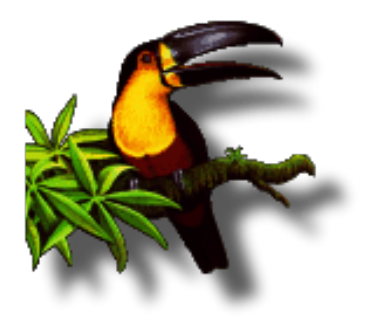

Figure 6: Image containing alpha channel

<span id="page-13-3"></span>Best quality is achieved when passing the PNG file's alpha channel to the PDF file by running

1 png2pdf −a −m 255,128,128 −s stefan\_255\_rgba.png x4.pdf The result can be seen in figure [6.](#page-13-3)

# <span id="page-14-0"></span>**4.5 Image interpolation**

This section shows the impact of the "-n" option used to add an "interpolate image" entry to the image directory. The SourceForge logo was converted to PDF twice, the first example (figure [7\)](#page-14-1) comes without image interpolation, the second examples (figure [8\)](#page-14-2) uses interpolation.

To view the difference zoom into the page to have the images filling the screen width.

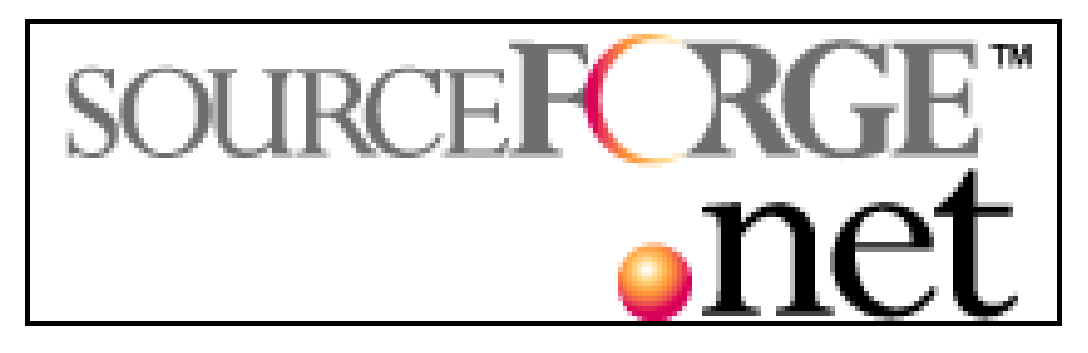

Figure 7: Image without interpolation

<span id="page-14-2"></span><span id="page-14-1"></span>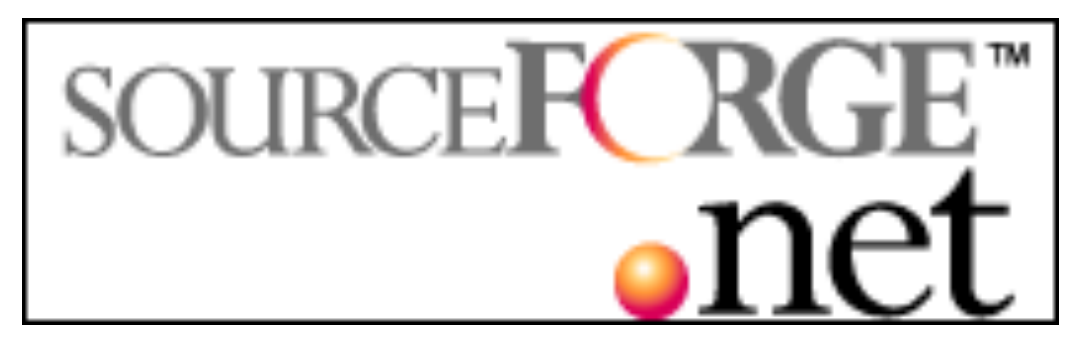

Figure 8: Interpolated image